## Завершение работы

Завершение работы программы - процесс, позволяющий корректно завершить работу кассового оборудования или перезагрузить программу, чтобы активировать изменения настроек программы.

Завершение работы кассовой программы выполняется через главное меню. Завершить работу можно несколькими способами:

- Выключить кассу. После завершения работы программы касса выключается. Для настройки выключения кассы на пункт меню необходимо настроить команду COMMAND\_SHUTDOWN.
- Перезагрузить кассу. После завершения работы программы выполняется перезагрузка операционной системы. Для настройки перезагрузки кассы на пункт меню необходимо настроить команду COMMAND\_REBOOT.
- Перезапустить программу. Программа запускается после завершения работы. Для настройки перезапуска программы на пункт меню необходимо настроить команду COMMAND\_RESTART.

О настройке действий подробнее можно прочитать в разделе "[Настройка действий](http://docs.artix.su/pages/viewpage.action?pageId=10649696)".

Аварийное завершение работы может быть осуществлено принудительно через меню завершения работы в 1-й консоли программы, вызываемое командой C OMMAND\_EXIT по нажатию сочетания клавиш Ctrl+C. Меню завершения работы выглядит следующим образом:

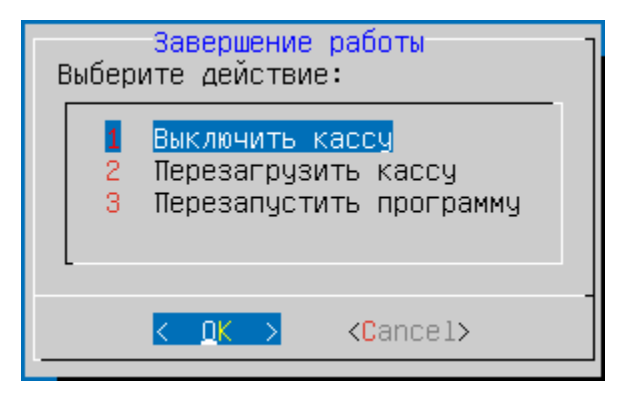

Структура меню завершения работы создается автоматически на основании данных shell-скриптов, которые расположены в директории /linuxcash/cash/bin /menu/. Файлы рекомендуется называть по шаблону: <порядковый\_номер>\_<название файла>. Порядок добавления элементов в меню определяется именами файлов. Для построения меню, файлы должны содержать строку вида:

#item{<название элемента меню>}

где <название\_элемента\_меню> – текст, который будет отображаться в меню завершения работы. При выборе пункта меню из списка будет выполнен соответствующий скрипт:

- 20 halt выключить кассу;
- 40\_reboot перезагрузить кассу;
- 60\_restart перезапустить кассовую программу.

ന Запуск скриптов выполняется от имени пользователя autologon.